# Osprey Approach: Show Key Dates in Outlook

This help guide was last updated on Dec 22nd, 2022

The latest version is always online at https://support.ospreyapproach.com/?p=802

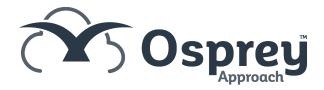

Osprey allows you to display any key dates present on your files in Outlook, so you can see at a glance if you have any appointments coming up relevant to your cases.

Please Note: This feature will only work if your email domain is on our Hosted Exchange or the Office 365 cloud. Clients with their emails hosted in other locations will not be able to use this service.

### Add the Office 365 credentials

Firstly, you must ensure that the relevant fee earner has their email credentials saved against their Osprey fee earner code.

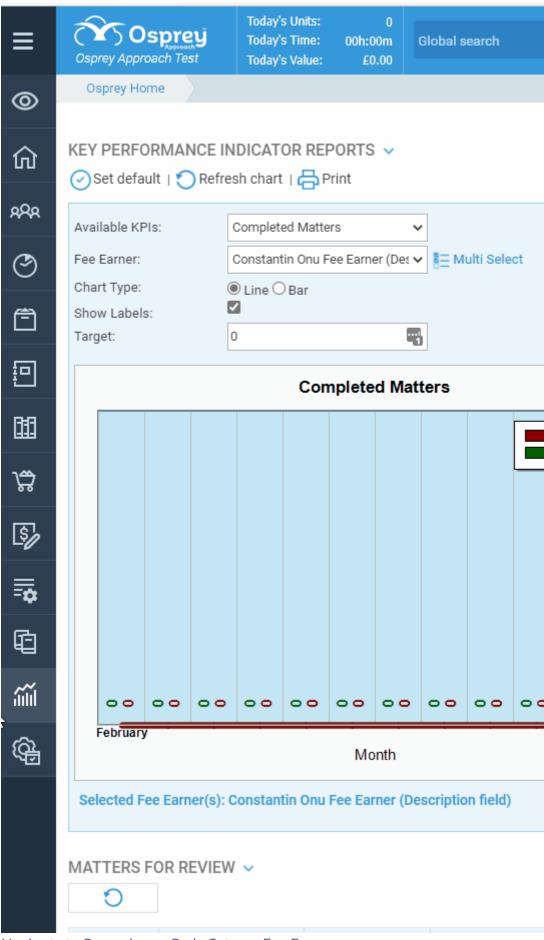

Navigate to Supervisor > Code Setup > Fee Earners.

Now right click on the relevant fee earner

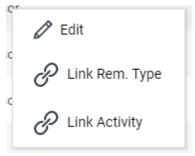

Select Edit

Enter their email address and password for the email account.

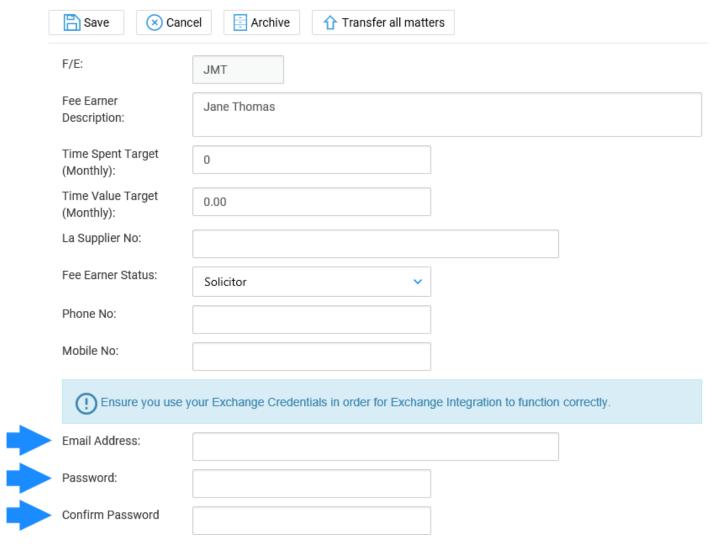

Now click the Save button. This fee earner will now be able to save a key date and add it to the Fee earners calendar.

# Create a Key Date in browser

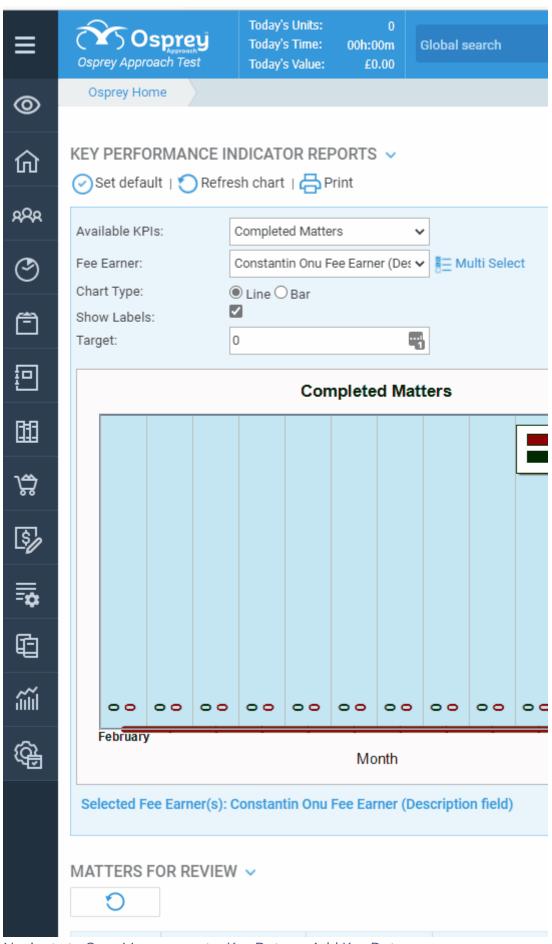

Navigate to Case Management > Key Dates > Add Key Date.

Now fill in the details, ensuring that you tick the Add Diary Appointment tick box. You can also select a specific time if you wish, or just set the appointment as an all day appointment.

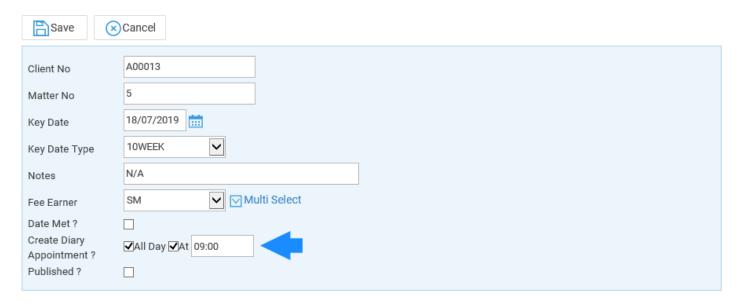

Click Save to add this key date to your Outlook calendar.

# Create a Key Date in the Case Management App

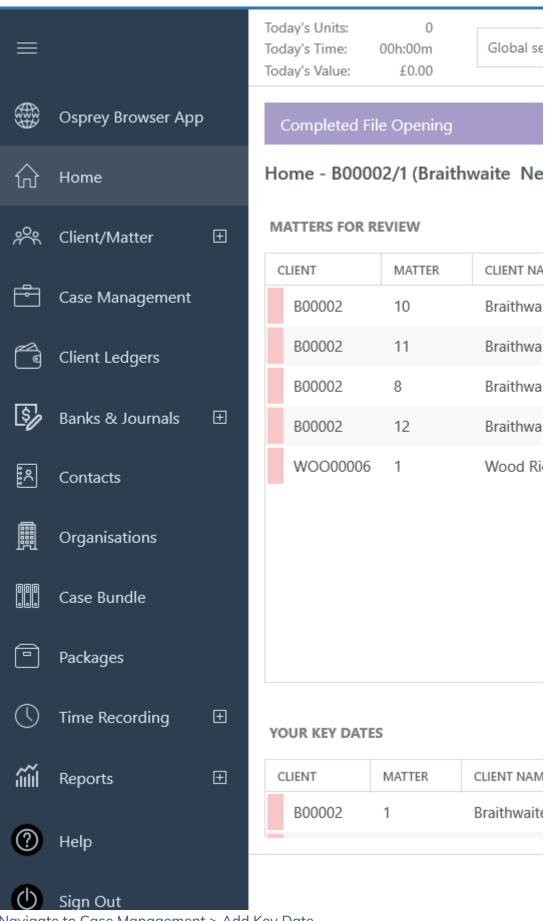

Navigate to Case Management > Add Key Date

Now fill in the details, ensuring that you tick the Add Diary Appointment tick box. You can also select a specific time if you wish, or just set the appointment as an all day appointment.

### Add New Key Date

| ← Save                              |
|-------------------------------------|
|                                     |
|                                     |
|                                     |
| Fee Earner                          |
| Craig Matthews                      |
| Additional Fee Earners  Dave Dingle |
| David Brown                         |
| ☐ Dragos Raduc                      |
| Ethan Green                         |
| Martyn Wells                        |
| Date Met                            |
| Create Diary Appointment?           |
| ✓ All Day ✓ At 09:00 ∨              |
| Published?                          |

Click Save to add this key date to your Outlook calendar.